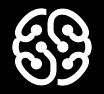

## **Введение в контроль версий Семинар 1** Знакомство с контролем версий Git. Настройка, основные команды.

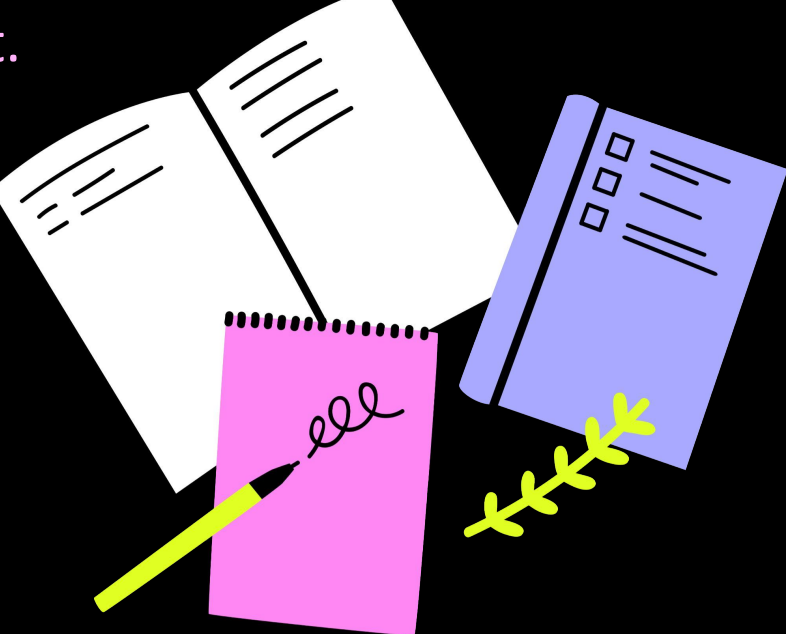

#### Давайте знакомиться!

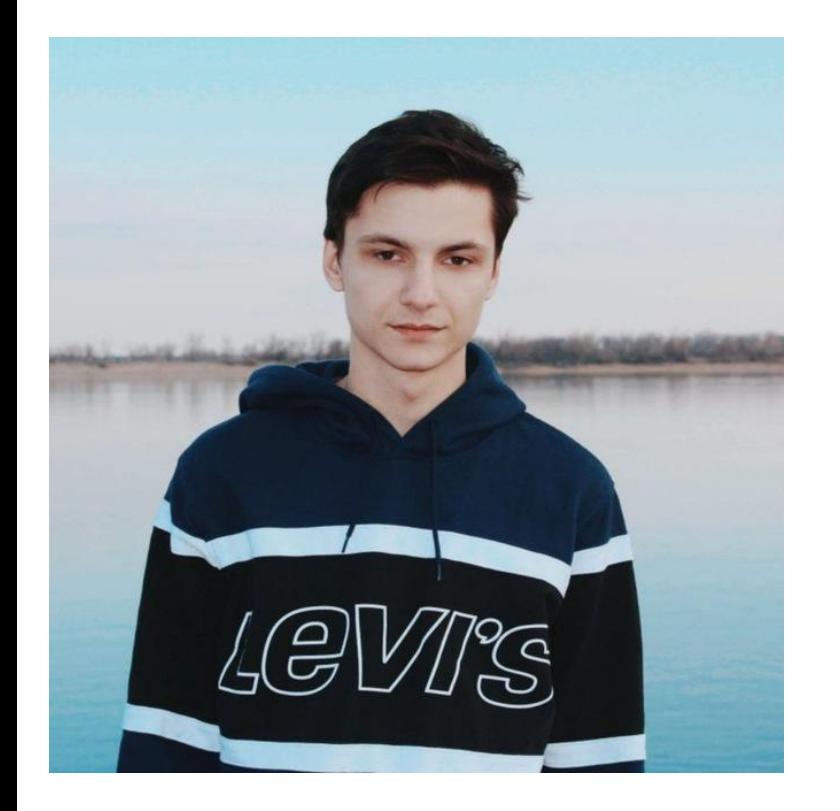

#### **Свищев Алексей**

Преподаватель C#

- Разработка плагинов QGIS для определения лесных массивов и водоемов;
- Разработка парсеров и баз данных;
- Работал в онлайн-школе Kodland;
- Доношу до учеников любую информацию

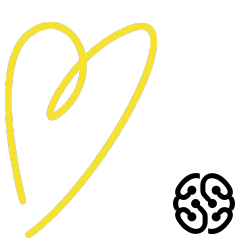

#### **Структура семинаров**

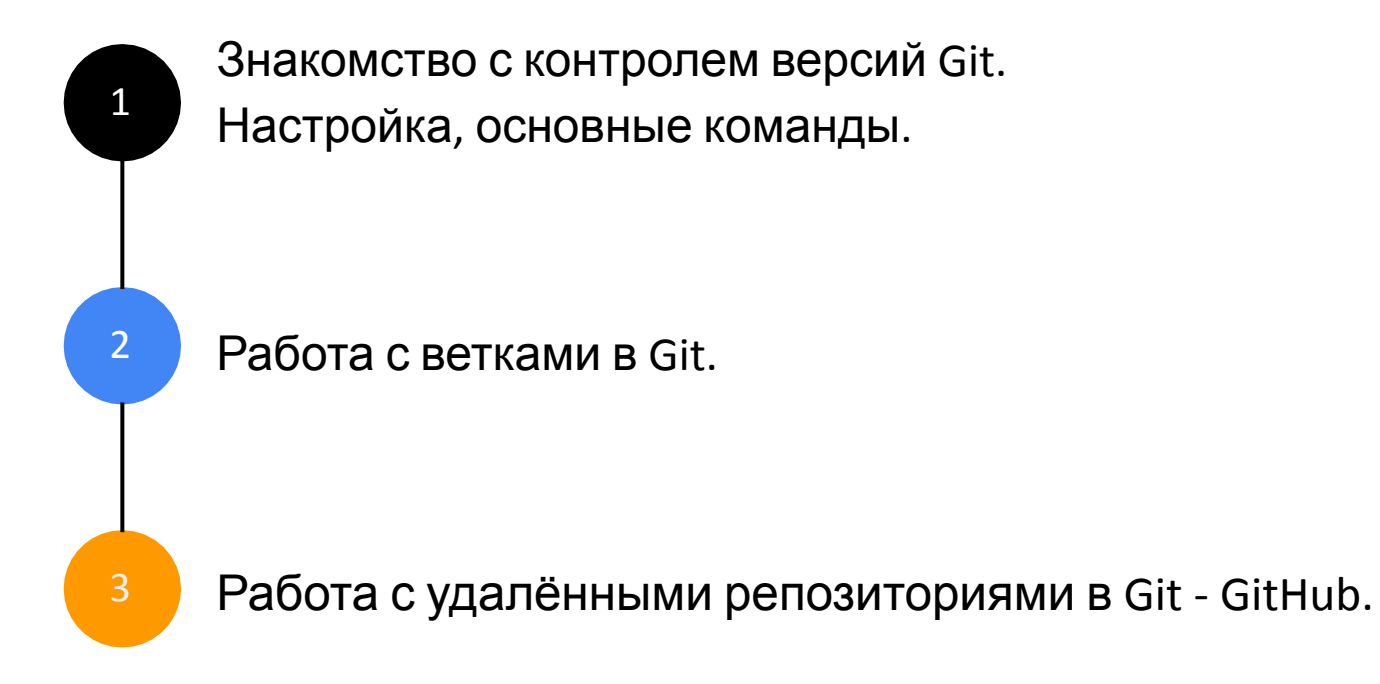

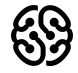

### **Что будет на уроке сегодня**

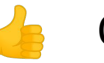

#### Quiz!

Ознакомительная интерактивная викторина

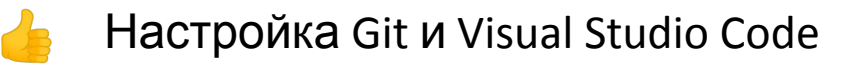

#### Работа с Git. Составление инструкции по работе с Git

Практическая работа с использованием языка разметки Markdown

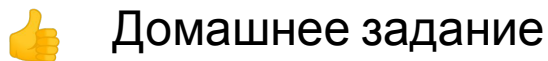

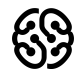

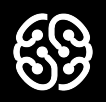

## **Quiz!**

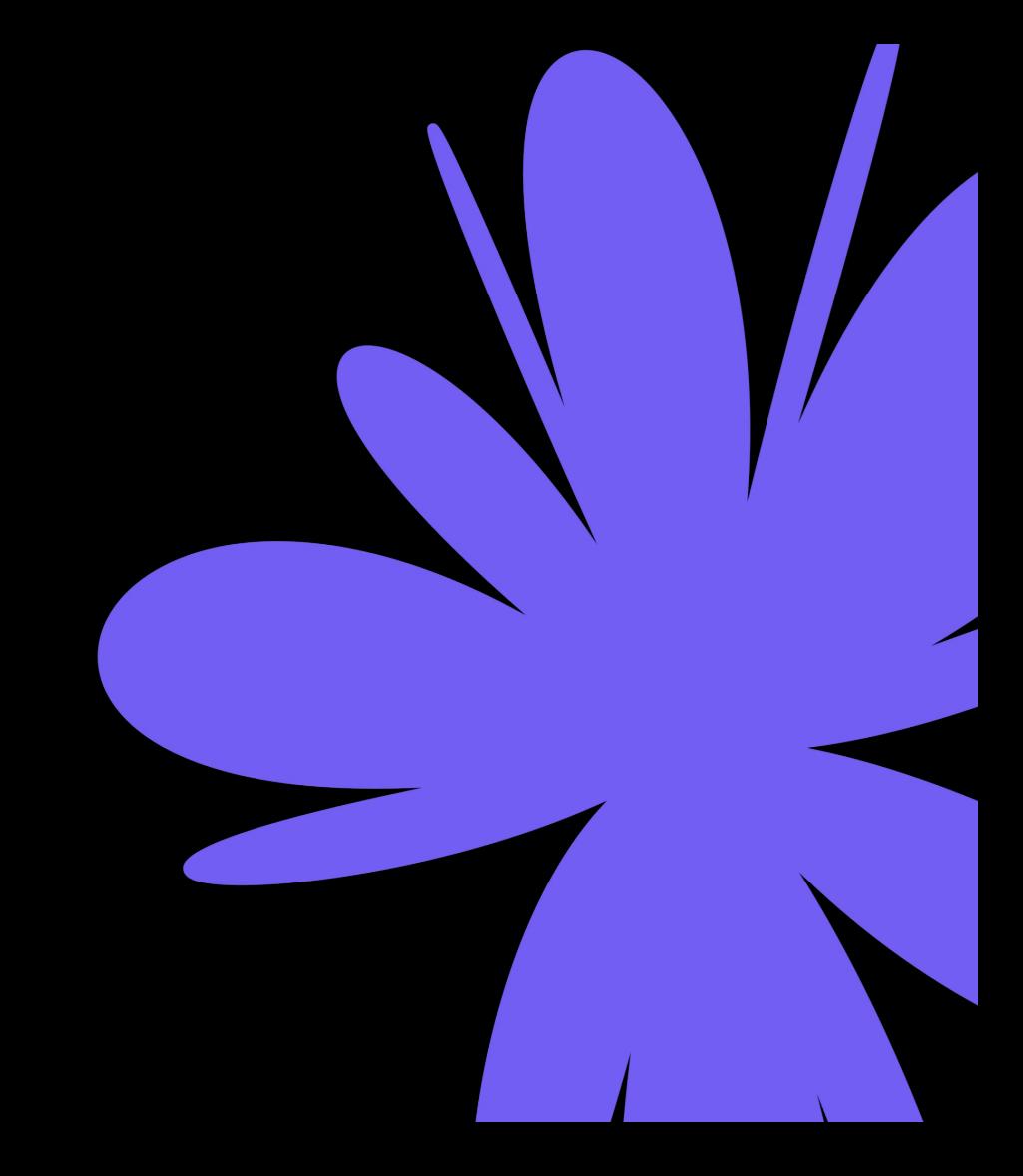

#### С помощью каких символов обрамляется полужирный текст в языке Markdown?

 $\mathbf{1}$ . \*\*

 $2.$ 

 $3. ##$ 

 $4. < 5$ 

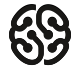

#### С помощью каких символов обрамляется полужирный текст в языке Markdown?

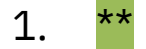

- $2.$
- $3.$ ##
- $4. < 3$

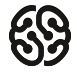

### **Какой способ организации версионности кода предпочтителен в разработке?**

- 1. Организация структуры файлов и папок
- 2. Использование профессиональных систем контроля версий
- 3. Использование текстовых онлайн редакторов
- 4. Пересылка друг другу файлов по почте

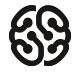

### **Какой способ организации версионности кода предпочтителен в разработке?**

- 1. Организация структуры файлов и папок
- 2. Использование профессиональных систем контроля версий
- 3. Использование текстовых онлайн редакторов
- 4. Пересылка друг другу файлов по почте

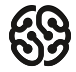

### **Git можно использовать для повседневной работы с текстом.**

- 1. Правда
- 2. Ложь

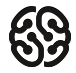

### **Git можно использовать для повседневной работы с текстом.**

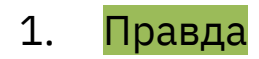

2. Ложь

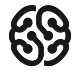

### **Какая команда создает локальный репозиторий?**

- 1. git init
- 2. git commit
- 3. git push
- 4. git add

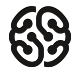

#### **Какая команда создает локальный репозиторий?**

#### 1. git init

- 2. git commit
- 3. git push
- 4. git add

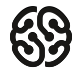

### Репозиторий - это...?

- 1. Хранилище файлов, поддерживающее версионность
- $2.$ Реализация системы контроля версий
- $3.$ Тип базы данных
- Алгоритм работыс файлами 4.

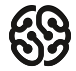

### Репозиторий - это...?

- Хранилище файлов, поддерживающее версионность 1.
- $2.$ Реализация системы контроля версий
- 3. Тип базы данных
- Алгоритм работыс файлами 4.

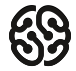

#### **Какую операцию выполняет команда git add?**

- 1. Добавляет файлу версионность в локальном репозитории
- 2. Создаёт локальный репозиторий
- 3. Отменяет изменения до указанной версии
- 4. Отправляет файл в удалённый репозиторий

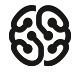

#### **Какую операцию выполняет команда git add?**

- 1. Добавляет файлу версионность в локальном репозитории
- 2. Создаёт локальный репозиторий
- 3. Отменяет изменения до указанной версии
- 4. Отправляет файл в удалённый репозиторий

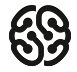

#### **Какая команда фиксирует изменения и сообщает о появлении новых версий файлов?**

- 1. git log
- 2. git diff
- 3. git commit
- 4. git checkout

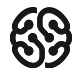

#### **Какая команда фиксирует изменения и сообщает о появлении новых версий файлов?**

- 1. git log
- 2. git diff
- 3. git commit
- 4. git checkout

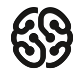

#### **Какая команда показывает разницу между текущей и уже зафиксированной версией файла?**

- 1. git commit
- 2. git diff
- 3. git commit
- 4. git checkout

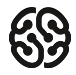

#### **Какая команда показывает разницу между текущей и уже зафиксированной версией файла?**

- 1. git commit
- 2. git diff
- 3. git commit
- 4. git checkout

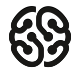

#### **Какая команда выводит список всех коммитов (сохранений) в хронологическом порядке?**

- 1. git commit
- 2. git diff
- 3. git log
- 4. git checkout

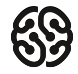

#### **Какая команда выводит список всех коммитов (сохранений) в хронологическом порядке?**

- 1. git commit
- 2. git diff
- 3. git log
- 4. git checkout

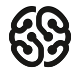

#### **Какая команда позволяет перемещаться между сохранениями?**

- 1. git clone
- 2. git stash
- 3. git log
- 4. git checkout

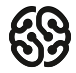

#### **Какая команда позволяет перемещаться между сохранениями?**

- 1. git clone
- 2. git stash
- 3. git log
- 4. git checkout

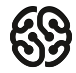

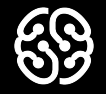

## **Настройка Git и Visual Studio Code**

#### **Установка Git и Visual Studio Code**

➤**Установка Git для Windows, MAC, Linux: https://git-scm.com/downloads**

➤**Установка VSCode для Windows, MAC, Linux: https://code.visualstudio.com/Download**

При первом использовании Git необходимо представиться. Для этого нужно ввести в терминале 2 команды:

**git config --global user.name «Ваше имя английскими буквами» git config --global user.email ваша почта@example.com**

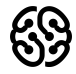

#### **Основные команды Git**

- ✦ **git init**  инициализация локального репозитория
- **git status** получить информацию от git о его текущем состоянии
- ✦ **git add**  добавить файл или файлы к следующему коммиту
- ✦ **git commit -m "message"**  создание коммита.
- ✦ **git log**  вывод на экран истории всех коммитов с их хеш-кодами
- ✦ **git checkout**  переход от одного коммита к другому
- ✦ **git checkout master**  вернуться к актуальному состоянию и продолжить работу
- ✦ **git diff**  увидеть разницу между текущим файлом и закоммиченным файлом

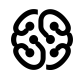

#### Синтаксис языка Markdown

Справочник по Markdown от Microsoft: https://docs.microsoft.com/ru-ru/contribute/markdown-reference

- #Заголовок выделение заголовков. Количество символов "#" задаёт уровень заголовка (поддерживается 6 уровней).
- = ИЛИ - подчёркиванием этими символами (не менее 3 подряд) выделяют заголовки первого ("=") и второго ("-") уровней.
- \*\* Полужирное начертание\*\* или \_\_ Полужирное начертание\_
- \*Курсивное начертание\* или Курсивное начертание
	- \*\*\* Полужирное курсивное начертание\*\*\*
	- ~~Зачёркнутый текст~~
- \* Строка ненумерованные списки, символ "\*" в начале строки
	- 1, 2, 3  $\dots$  нумерованные списки

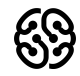

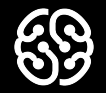

## **Домашнее задание**

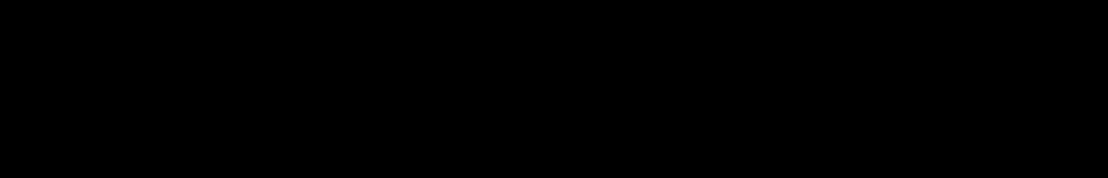

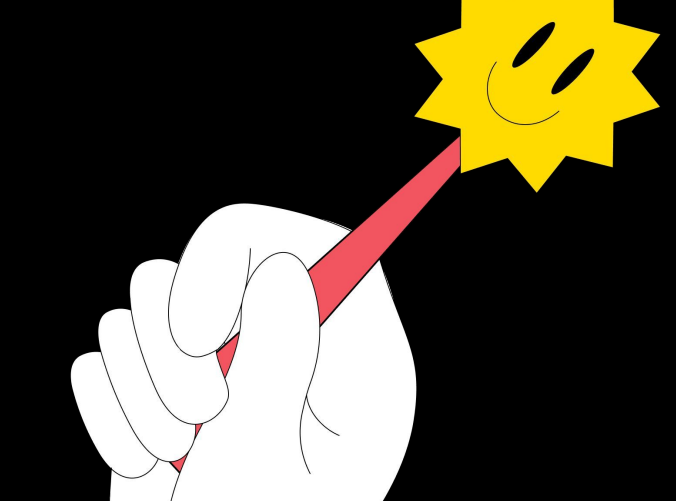

Дооформить инструкцию по работе с Git, используя возможности Markdown (цитаты, картинки, ссылки и др.). Приложить свой проект в заархивированном виде (всю папку целиком).

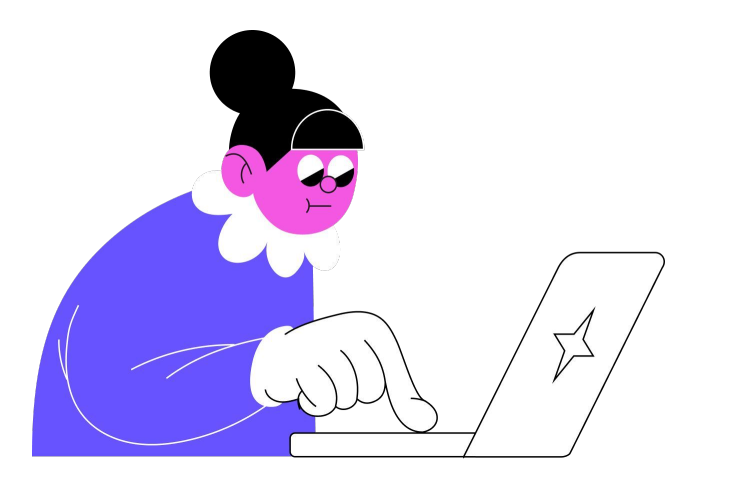

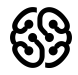

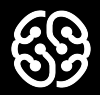

# **Спасибо за внимание**